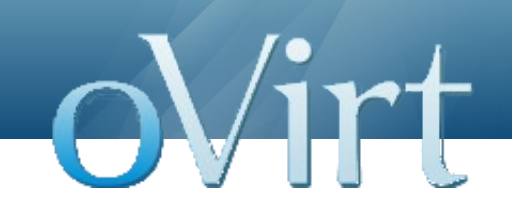

# **Hello, UI Plugins!**

### Tutorial on writing simple plugin

Vojtech Szöcs Software Engineer, Red Hat January 24, 2013

### **About the speaker**

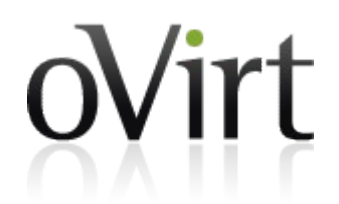

- oVirt UI maintainer
	- Web Admin
	- User Portal
- Deals with front-end application architecture
- Leads UI Plugins feature development

### **In this tutorial, we will ...**

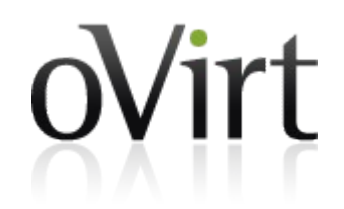

- Fly through UI plugin basics
- Walk through main steps in plugin development
- Learn about supported API functions / events
- End up with a working plugin that you can play with
- Have fun!

### **UI plugin basics**

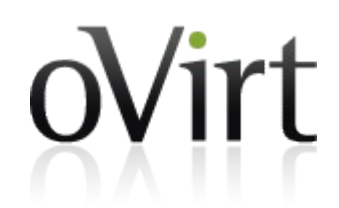

• Extend oVirt Web Admin user interface

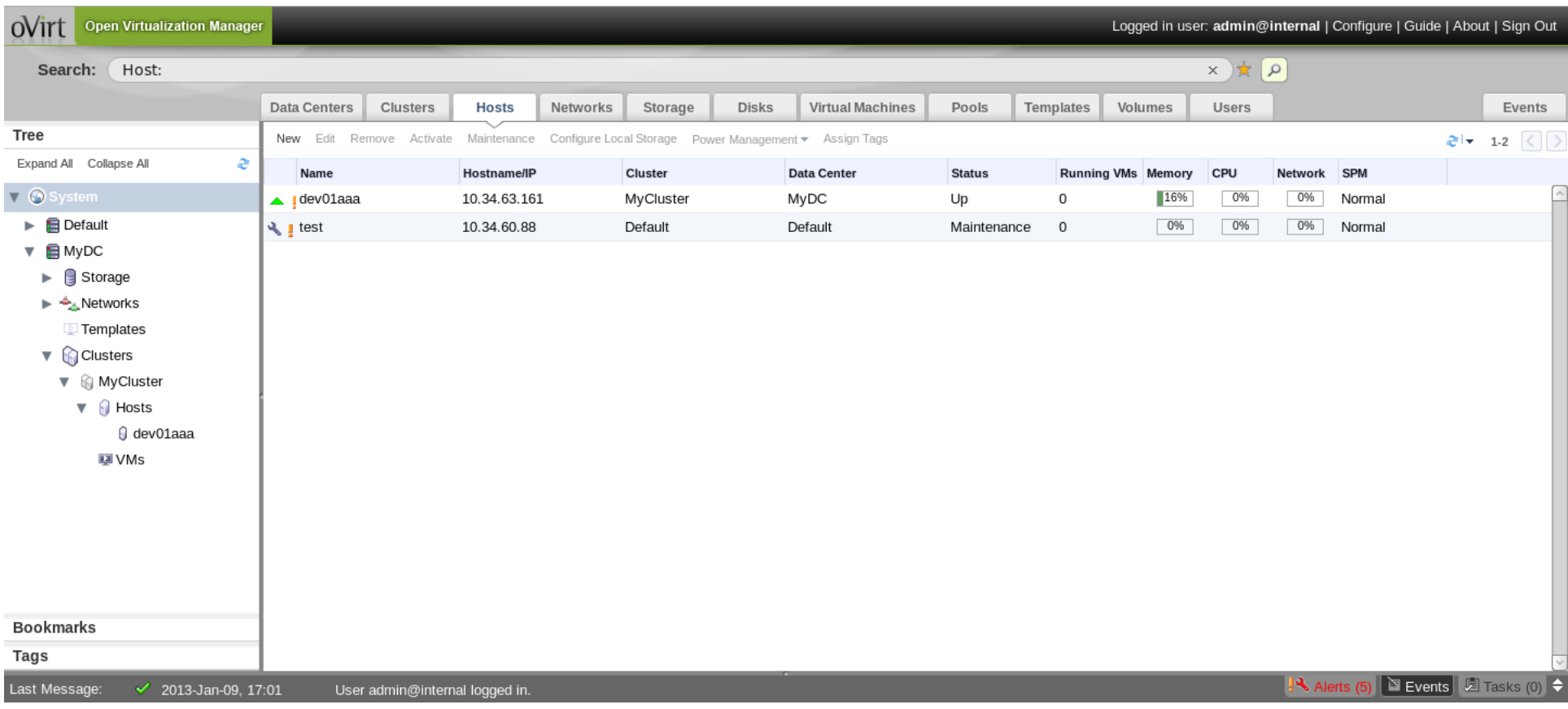

### **What's currently possible**

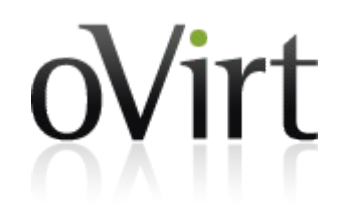

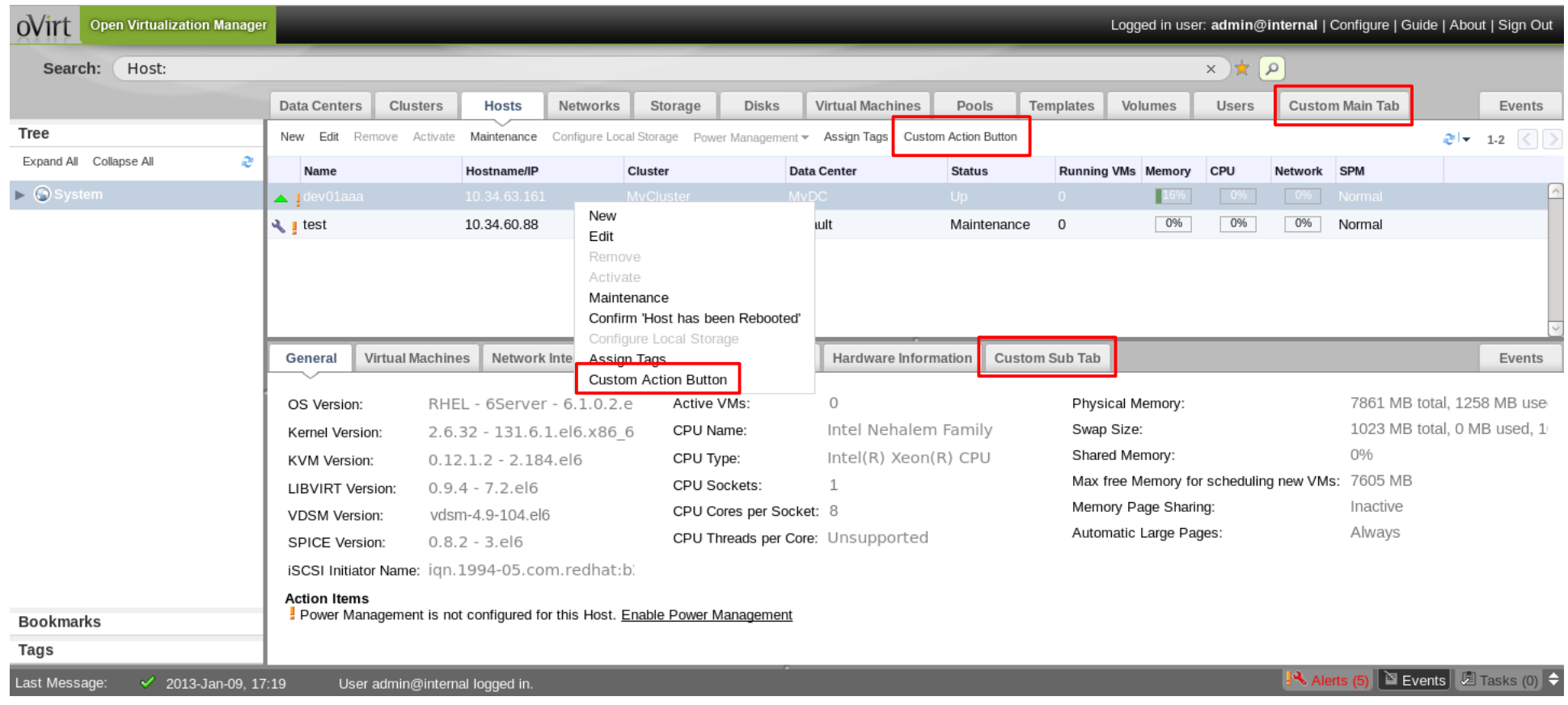

### **Discovering plugins**

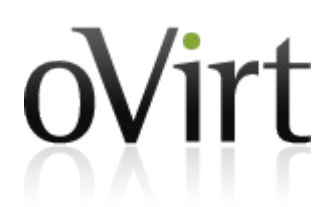

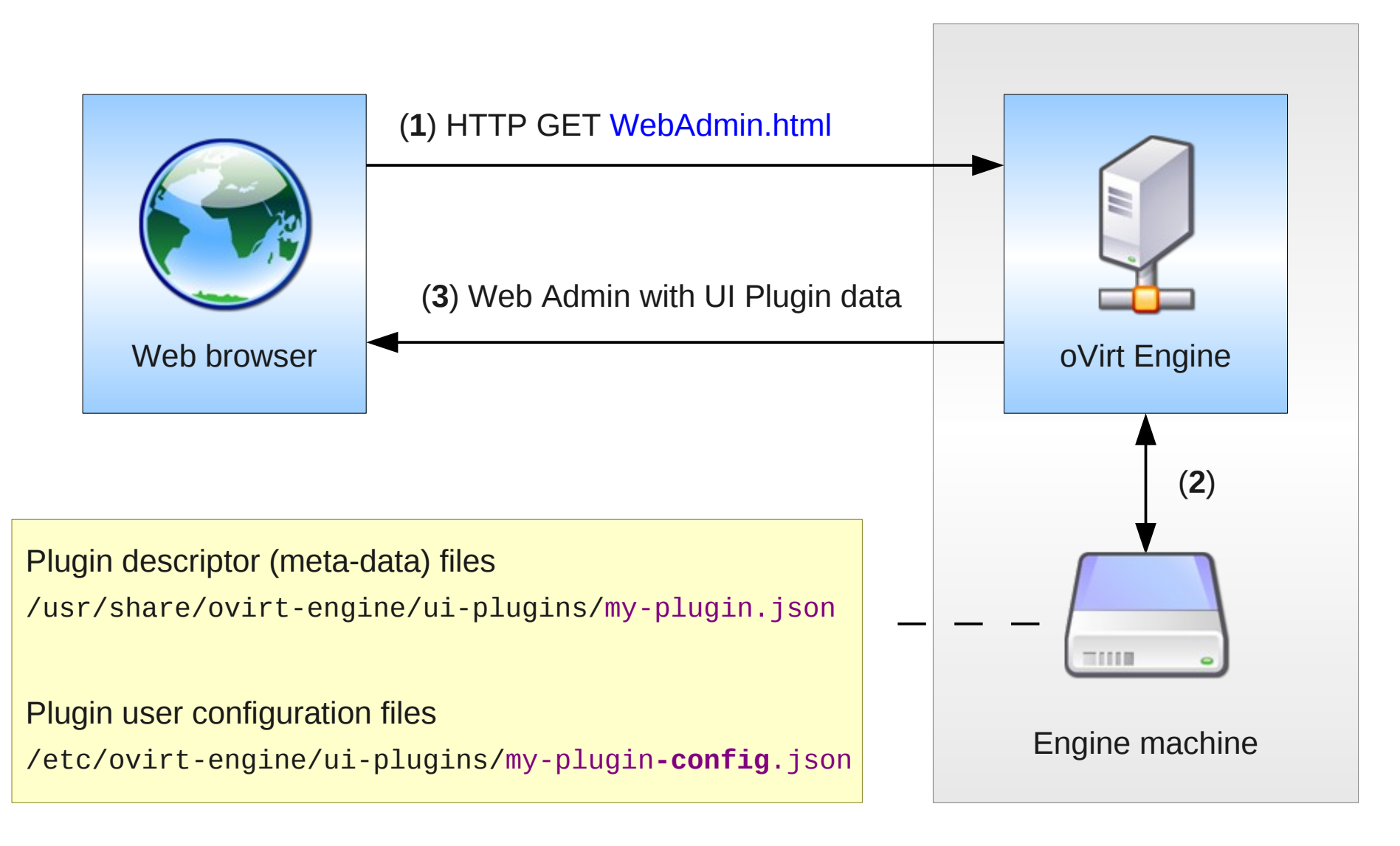

### **Loading plugins**

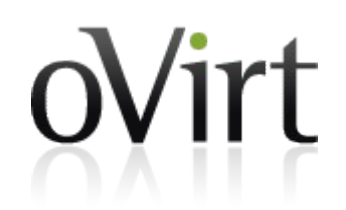

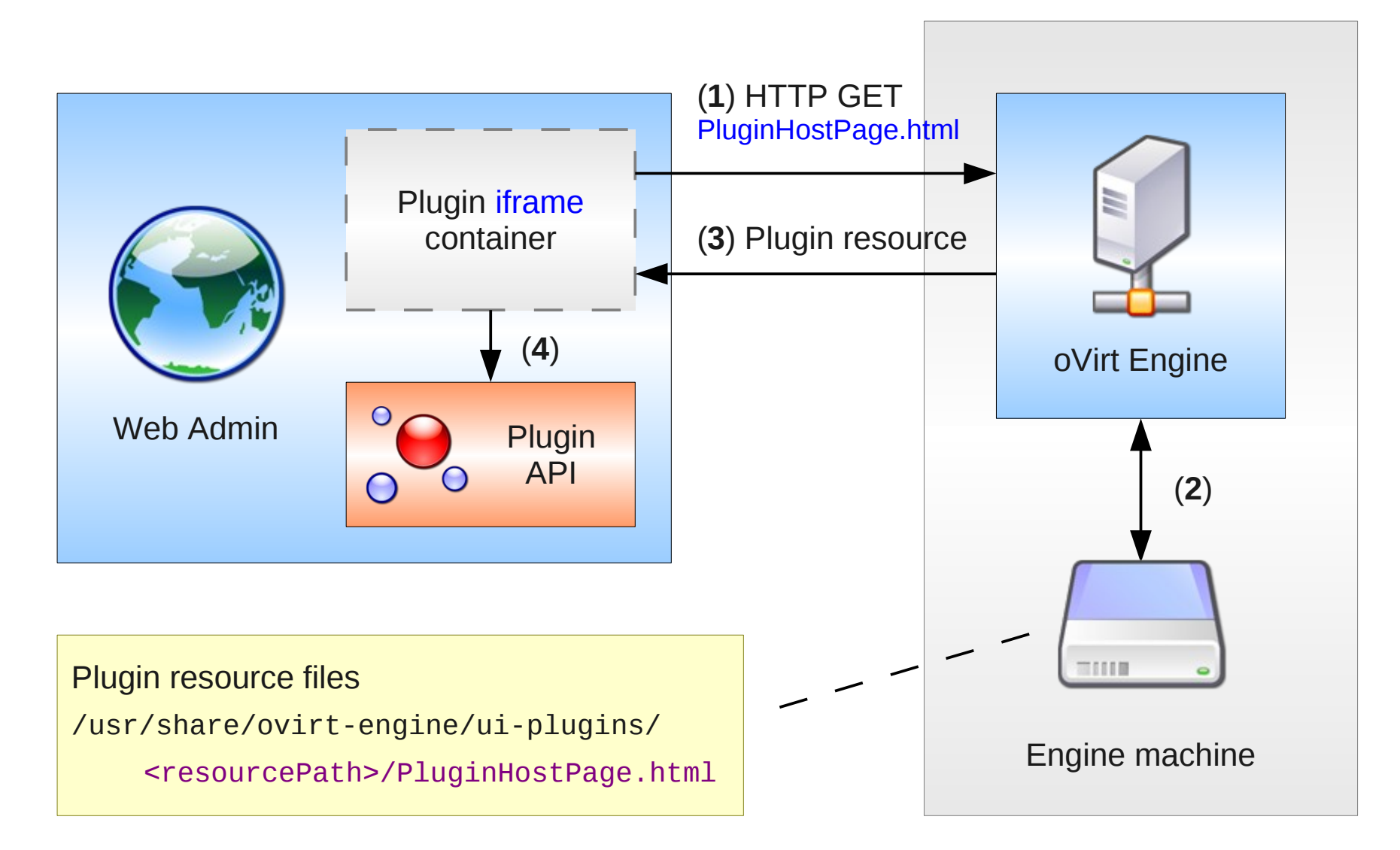

## **Writing plugins**

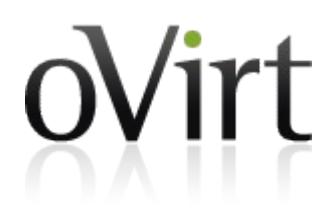

```
<!DOCTYPE html>
<html><head>
     <!-- Fetch additional resources if necessary -->
     <script type="text/javascript" src="jquery-min.js"></script>
     <!-- Actual plugin code -->
     <script>
         // Access plugin API from iframe context
         var api = parent.pluginApi('myPlugin');
         // Register plugin event handler functions
         api.register({
             UiInit: function() {
                 api.addMainTab('Foo Tab', 'foo-tab', 'http://foo.com/');
1 1 1 1
         });
         // Tell plugin infrastructure that we are ready
         api.ready();
     </script>
```
#### **</head>**

```
<body> <!-- HTML body is intentionally empty --> </body>
</html>
```
## **UI plugin basics**

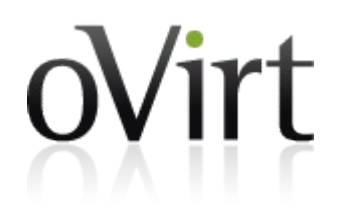

- Plugin descriptor
	- $\bullet$  Meta-data + default configuration

/usr/share/ovirt-engine/ui-plugins/<descriptorName>.json

- Plugin user configuration
	- Override default configuration, tweak runtime behavior /etc/ovirt-engine/ui-plugins/<descriptorName>-config.json
- Plugin host page
	- Hosts actual plugin code (JavaScript) /usr/share/ovirt-engine/ui-plugins/<resourcePath>/<hostPage>.html

### **Plugin descriptor**

{

}

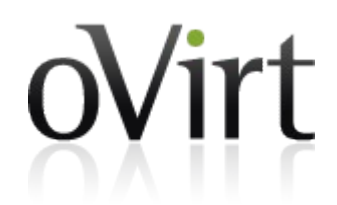

### $\bullet$  Meta-data + default configuration

/usr/share/ovirt-engine/ui-plugins/<descriptorName>.json

 // A name that uniquely identifies the plugin (required) "name": "foo",

 // URL of plugin host page that invokes the plugin code (required) "url": "/webadmin/webadmin/plugin/foo/start.html",

 // Default configuration object associated with the plugin (optional) "config": { "band": "ZZ Top", "classic": **true**, "score": 10 },

 // Path to plugin static resources (optional) // Used when serving plugin files through PluginResourceServlet // This path is relative to /usr/share/ovirt-engine/ui-plugins "resourcePath": "foo-files"

### **Plugin user configuration**

{

}

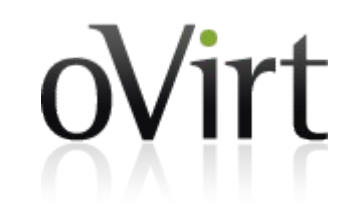

• Override default configuration, tweak runtime behavior

/etc/ovirt-engine/ui-plugins/<descriptorName>**-config**.json

```
 // Custom configuration object associated with the plugin (optional)
 // This overrides the default plugin descriptor configuration, if any
 "config": { "band": "AC/DC" },
```

```
 // Whether the plugin should be loaded on WebAdmin startup (optional)
 // Default value is 'true'
 "enabled": true,
```

```
 // Relative order in which the plugin will be loaded (optional)
 // Default value is Integer.MAX_VALUE (lowest order)
 "order": 0
```
### **Runtime plugin configuration**

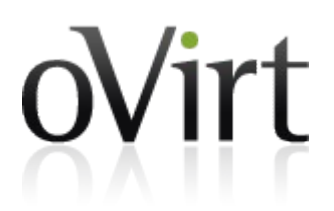

• Merge user configuration (if any) on top of default configuration (if any)

```
{ "band": "ZZ Top", "classic": true, "score": 10 }
               { "band": "AC/DC" }
{ "band": "AC/DC", "classic": true, "score": 10 }
                       +
                       =
```
### **Plugin lifecycle**

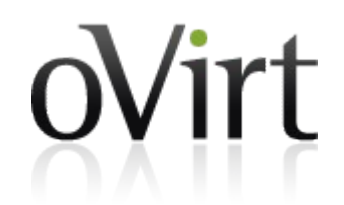

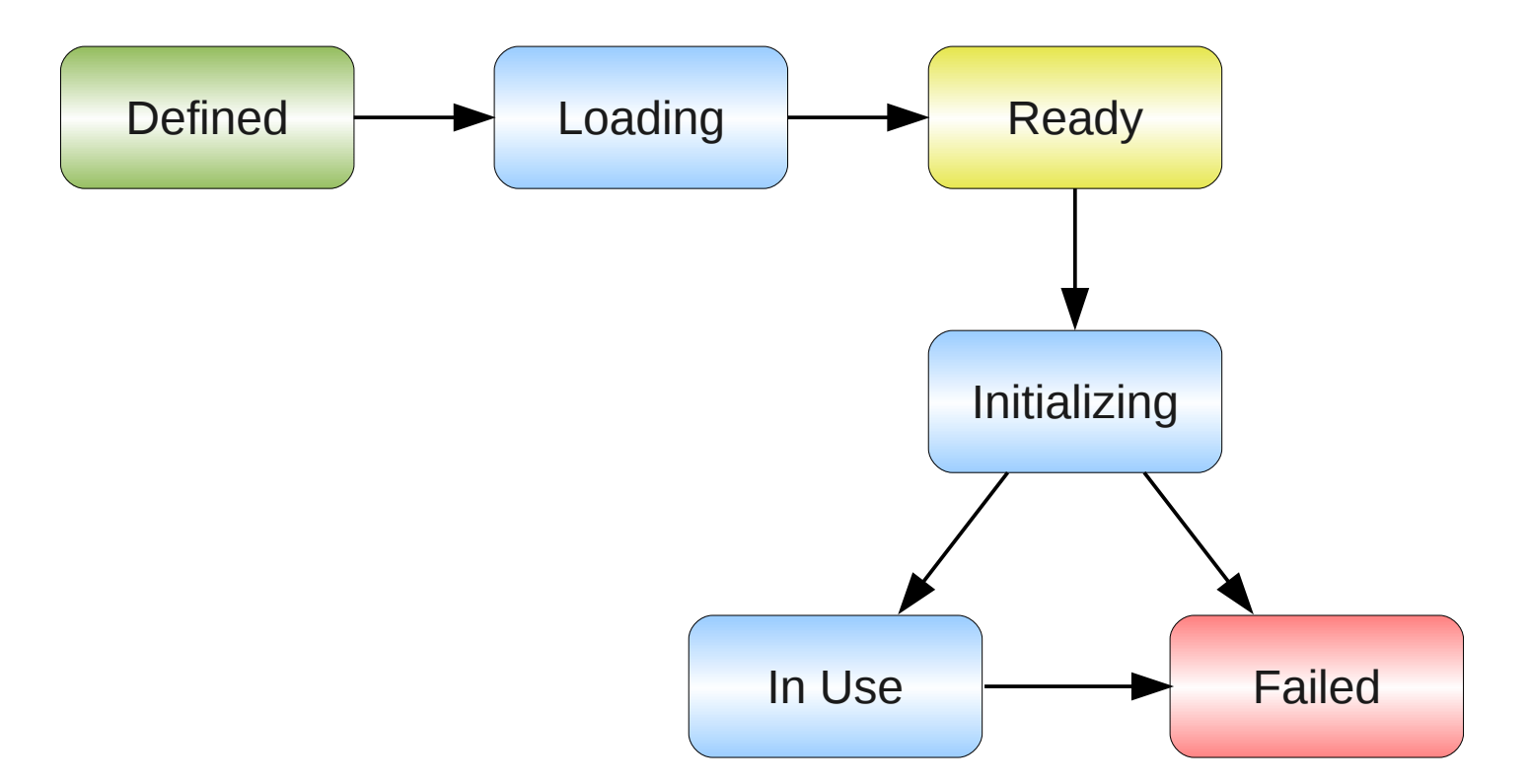

### **Main steps in plugin development**

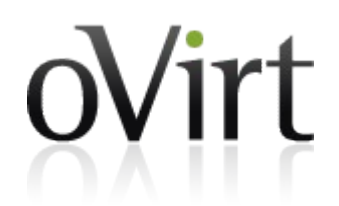

- (1) Write plugin descriptor
- (2) Write plugin host page
- (3) See plugin in action

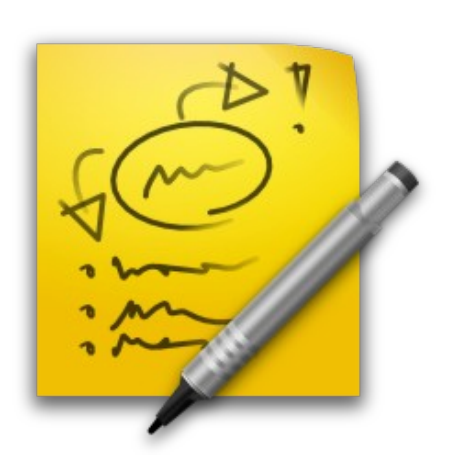

### **Supported API functions**

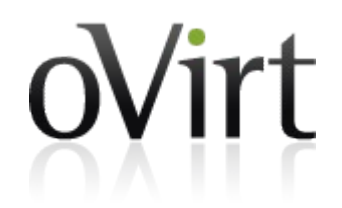

- addMainTab(label, historyToken, contentUrl)
- addSubTab(entityTypeName**\*** , label, historyToken, contentUrl)
- setTabContentUrl(historyToken, contentUrl)
- setTabAccessible(historyToken, tabAccessible)

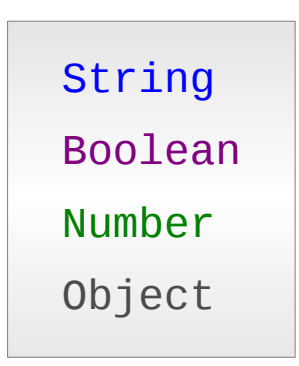

**\*** supported values Cluster, DataCenter, Disk, Host, Storage, Template, VirtualMachine

### **Supported API functions**

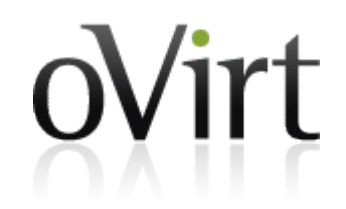

- addMainTabActionButton(entityTypeName**\*** , label, buttonInterface)
- showDialog(title, contentUrl, width, height)
- loginUserName()
- $\bullet$  loginUserId()

String Boolean Number Object

**\*** supported values Cluster, DataCenter, Disk, Host, Storage, Template, VirtualMachine

### **Supported API events**

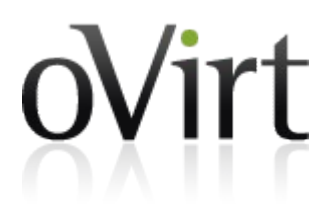

- UserLogin(fullUserName, userId)
- UserLogout()
- RestApiSessionAcquired(sessionId)
- {entity**\***}SelectionChange(selectedItems[])

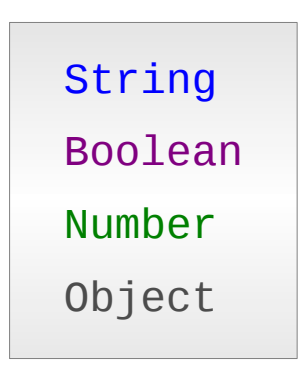

**\*** supported values

Cluster, DataCenter, Disk, Host, Storage, Template, VirtualMachine

### **Useful links**

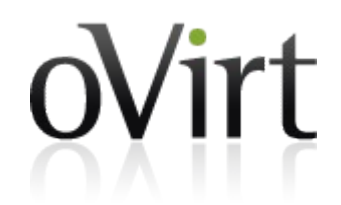

- <http://www.ovirt.org/wiki/Features/UIPlugins>
- git://gerrit.ovirt.org/samples-uiplugins
- <http://lists.ovirt.org/mailman/listinfo/engine-devel>

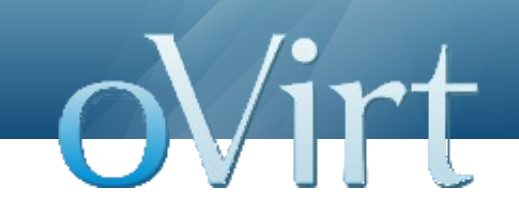

## **Thank you!**

### <http://www.ovirt.org/>

[vszocs@redhat.com](mailto:vszocs@redhat.com) vszocs at #ovirt (irc.oftc.net)